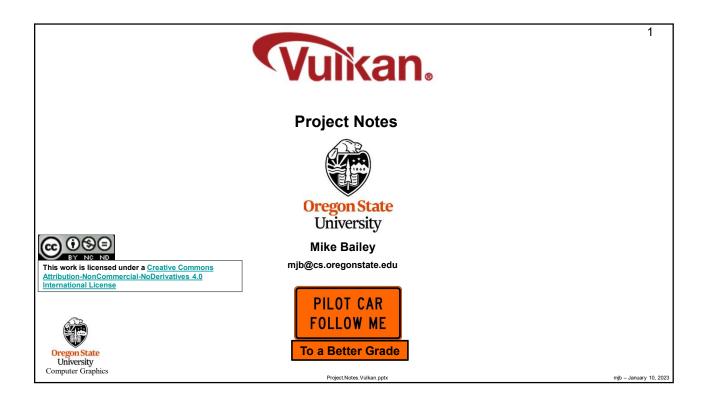

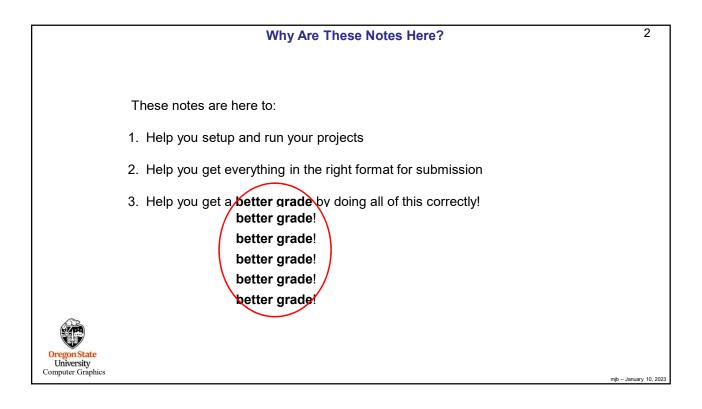

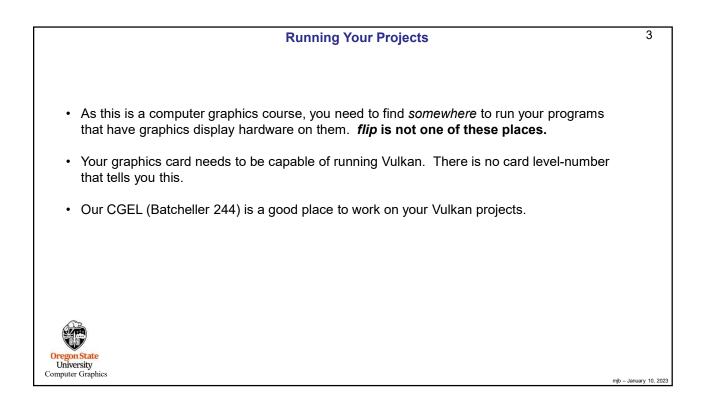

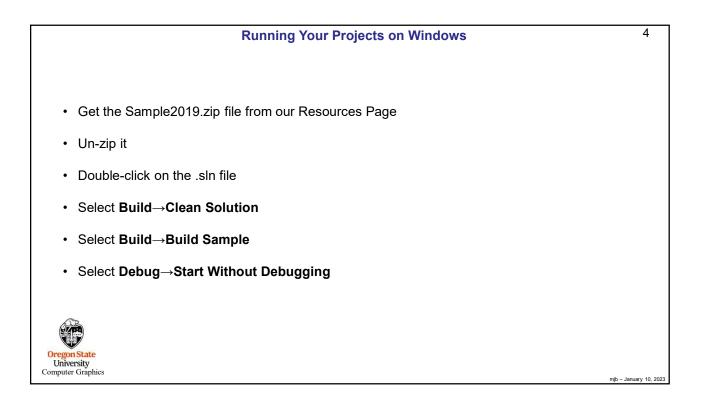

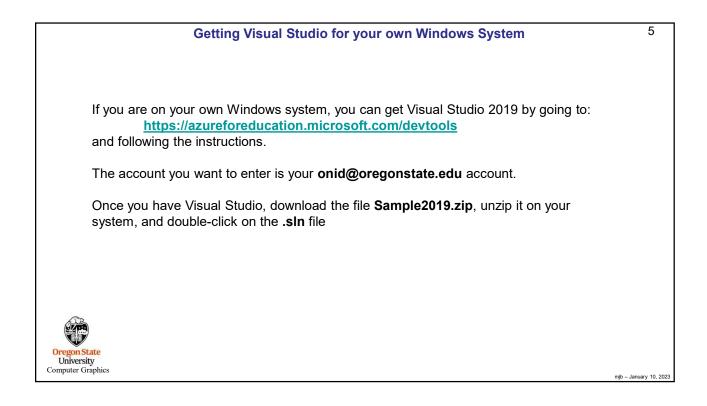

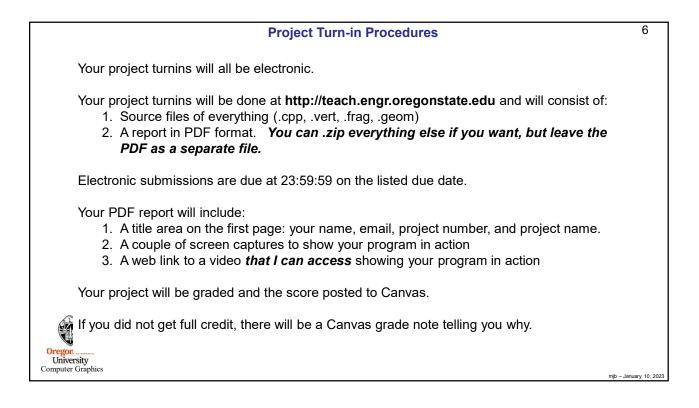

| Project Video                                                                                                    | 7                |
|----------------------------------------------------------------------------------------------------|------------------|
| In order to get your project graded, you need to make a video of your program in action:                                                                                                    |                  |
| You can use any video-capture tool you want                                                                                                    |                  |
| • If you have never done this before, I recommend Kaltura, for which OSU has a site license for you to us                                                                                                    | e                |
| <ul> <li>You can get our Kaltura noteset here: http://cs.oregonstate.edu/~mjb/cs557/Handouts/kaltura.1pp.p</li> </ul>                                                                                                    | df               |
| <ul> <li>If you use Kaltura, be sure your video's permissions are set to Unlisted.</li> <li>You need to proactively do this this is not what the default setting is.</li> <li>It is better to do this through the media server (<u>http://media.oregonstate.edu</u>) than through Canvas.</li> </ul> |                  |
| • If the permission isn't set to <b>Unlisted</b> , then we won't be able to see it and we can't grade your project                                                                                                    |                  |
| <ul> <li>Don't make your video overly long! Show what we need to see to grade it. Do not walk us through yo code!! If we want to see it, we will go look at it.</li> </ul>                                                                                                    | ur               |
| Be sure that you include the web-link to your video in your PDF report!                                                                                                    |                  |
|                                                                                                    |                  |
| Oregon State<br>University<br>Computer Graphics                                                                                                    |                  |
| Computer Graphics                                                                                                    | January 10, 2023 |

| Silly Ways to Lose Points on Your Project                                             | 8                      |
|---------------------------------------------------------------------------------------|------------------------|
| <ul> <li>You didn't put your name on the title page of the PDF report (-5)</li> </ul> |                        |
| • You submitted some other file type for your report other than a PDF (-5)            |                        |
| • You buried your PDF in a .zip file instead of leaving it outside (-5)               |                        |
| <ul> <li>You didn't put a link to your video in your PDF report (-5)</li> </ul>       |                        |
| <ul> <li>You didn't change your Kaltura video permission to Unlisted (-5)</li> </ul>  |                        |
|                                                                                       |                        |
| Oregon State<br>University<br>Computer Graphics                                       | nib – January 10. 2023 |

## **Bonus Days**

Projects are due at 23:59:59 on the listed due date, with the following exception:

Each of you has been granted **5** Bonus Days, which are no-questions-asked one-day extensions which may be applied to any project, subject to the following rules:

- No more than **2** Bonus Days may be applied to any one project
- Weekends and holidays count as "days late"
- Don't worry if *teach* tells you it's late because it is between 23:30:00 and 23:59:59. But, *after* 23:59:59 on the posted due date, **it's late!**
- Really what I do is look at your turnin *date*. Your turnin date minus the due date is how many "days late" your project is.
- Bonus Days cannot be applied to tests or quizzes
- Bonus Days cannot be applied to the Final Project Proposal, the Final Project, or the CS 557 Paper Project

If you turn in a project three or more days late, your score is a zero.

If you turn in a project late and you don't have enough Bonus Days left to spend on it, your score is a zero.

You don't need to ask me, or even tell me, that you are using Bonus Days. Just turn your project in two-or-less days late. I have a script that will check your turn-in date and deduct the Bonus Days.

It is up to you to track how many Bonus Days you have used up. However, I also keep a spreadsheet of your Bonus Days. If you lose track, send me an email and ask.

9